Schriftliste

# **Schriftliste**

#### [Hauptseite](https://onlinehilfen.ra-micro.de/index.php/Hauptseite) > [Kanzleiverwaltung](https://onlinehilfen.ra-micro.de/index.php/Kategorie:Kanzleiverwaltung) > [Briefköpfe und Aktenvorblätter](https://onlinehilfen.ra-micro.de/index.php/Briefk%C3%B6pfe_und_Aktenvorbl%C3%A4tter) > [Adressetiketten](https://onlinehilfen.ra-micro.de/index.php/Adressetiketten) > [Schriftliste](https://onlinehilfen.ra-micro.de)

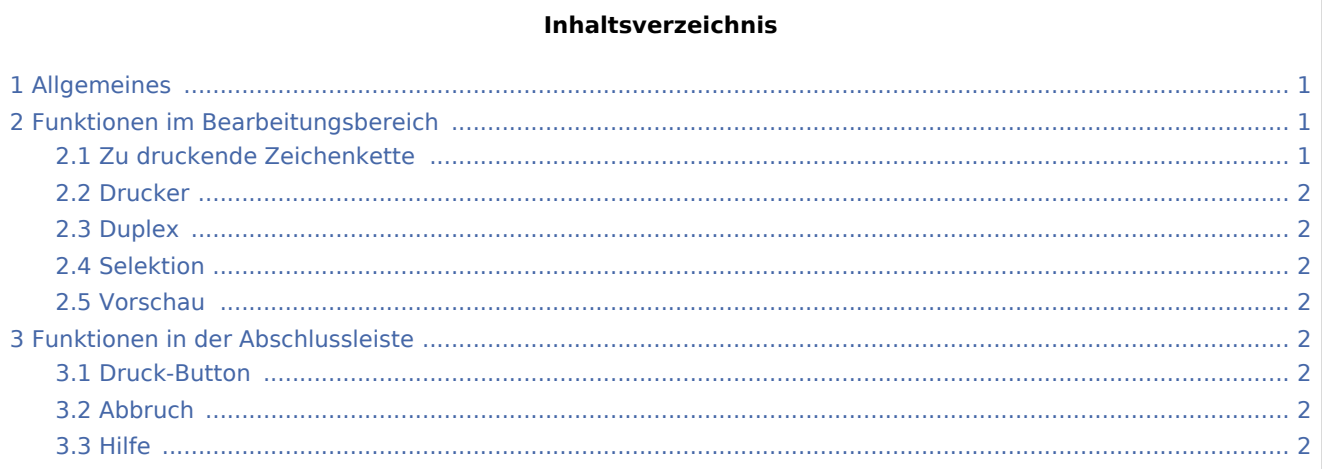

### <span id="page-0-0"></span>Allgemeines

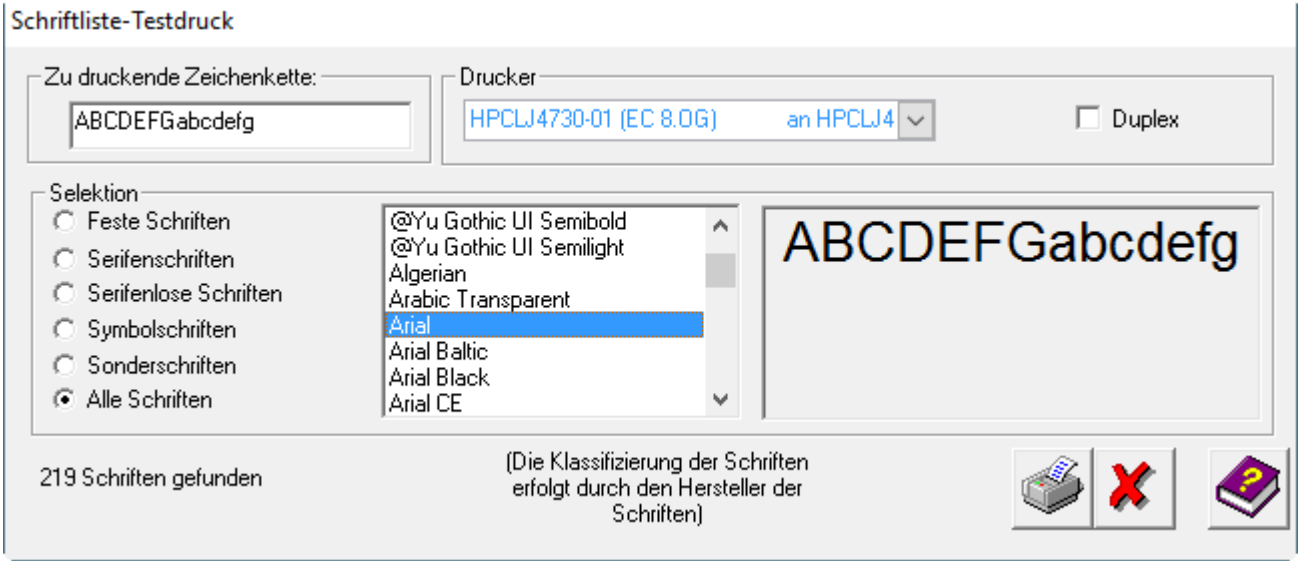

## <span id="page-0-1"></span>Funktionen im Bearbeitungsbereich

### <span id="page-0-2"></span>Zu druckende Zeichenkette

Mit der Programmfunktion *Schriftliste* kann das Aussehen der installierten Schriften am Bildschirm und in gedruckter Form überprüft werden. Die Schriften werden in die Gruppen sortiert.

 Bei *Zu druckende Zeichenkette* können Sie die Zeichen eingeben, deren Aussehen Sie in den unterschiedlichen Schriftarten sehen möchten. Maximal 20 Zeichen können Sie hier eingeben.

Schriftliste

### <span id="page-1-0"></span>Drucker

Wählen Sie im Bereich *Drucker* den Drucker aus, auf dem die Schriftliste gedruckt werden soll.

#### <span id="page-1-1"></span>Duplex

Wenn ein beidseitiger Ausdruck erfolgen soll, ist die Einstellung *Duplex* zu wählen. Diese Einstellung kann nur von Druckern ausgeführt werden, die über die Fähigkeit zum beidseitigen Druck verfügen.

#### <span id="page-1-2"></span>Selektion

Wählen Sie im Bereich *Selektion* den Typ von Schrift aus, den Sie sehen möchten, z. B. *Serifenschriften*. In der Liste können Sie eine Schriftart markieren. Unter dem Bereich sehen Sie die Anzahl der Schriften vom ausgewählte Typ.

#### <span id="page-1-3"></span>Vorschau

Hier wird das Schriftbild der ausgewählten Schriftart angezeigt.

### <span id="page-1-4"></span>Funktionen in der Abschlussleiste

#### <span id="page-1-5"></span>Druck-Button

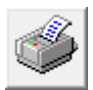

Klicken Sie auf diesen Button, um eine Schriftliste zu drucken. Die festgelegte Zeichenkette wird in allen Schriften des gewählten Typs gedruckt. Zusätzlich wird der Name der Schrift mitgedruckt.

#### <span id="page-1-6"></span>Abbruch

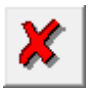

Klicken Sie auf diesen Button, um zum Programm zurückzukehren, ohne eine Schriftliste zu drucken.

<span id="page-1-7"></span>Hilfe

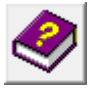

Hiermit rufen Sie die Hilfe zum Programm auf.